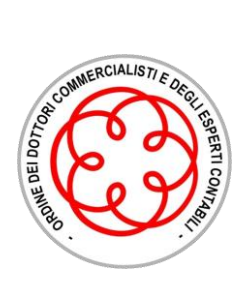

**COMMISSIONE PROCEDURE CONCORSUALI**

**Consigliere Delegato** Dott. Maurizio Roventini

**Presidente** Dott.ssa Francesca Cavaliere

**Segretario** Dott.ssa Sara Giusti

#### **Componenti**

Dott. Angelo Bachi Dott.ssa Rachele Bellesi Dott.ssa Lara Cappelli Dott.ssa Carlotta Curini Dott. Riccardo Dal Monte Dott.ssa Paola Dell'Antico Dott. Andrea Donati Dott. Alessandro Favilli Dott. Andrea Gambuzza Dott. Fabiano Matteo Longo Dott. Paola Manfreda Dott. Mauro Mazzoni Dott. Alessandro Merenda Dott. Leonardo Modrone Dott.ssa Katiuscia Orsucci Rag. Rosaria Rita Pantalena Dott. Marco Pasqualetti Dott.ssa Elena Pro Dott. Pasquale Romano Dott.ssa Luisa Sirianni Rag. Stefano Stefanelli Dott. Marco Tosi Rag. Stefano Turini Rag. Paolo Vallini Dott.ssa Roberta Vaselli

### **CIRCOLARE N. 2**

### **COMMISSIONE PROCEDURE CONCORSUALI: Focus sui nuovi adempimenti del Codice della Crisi e dell'Insolvenza D.lgs. 14/2019**

La Commissione Procedure Concorsuali, considerato le novità introdotte dal nuovo Codice della Crisi e dell'Insolvenza D.lgs. 14/2019, ha ritenuto opportuno fornire agli iscritti un focus su alcuni degli adempimenti previsti dalla nuova normativa all'interno delle procedure concorsuali al fine di condividere informazioni utili ad una corretta gestione della normativa all'interno degli studi professionali.

✓ Nella presente circolare approfondiremo

### **IL DOMICILIO DIGITALE ART. 10 CODICE DELLA CRISI E DELL'INSOLVENZA**

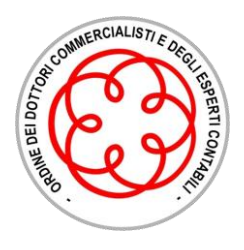

L'art. 10, comma 1 del Codice della Crisi d'Impresa e dell'Insolvenza pone la **regola generale** per cui le comunicazioni sono effettuate al domicilio digitale risultante dall'Indice Nazionale degli indirizzi di posta elettronica certificata (INI-PEC) delle imprese e dei professionisti, quando i destinatari hanno l'obbligo di munirsene.

Di contro, il comma 2 del medesimo articolo, recita:

"*Gli organi di cui al comma 1 attivano*, *dandone tempestiva comunicazione agli interessati, un domicilio digitale, da utilizzare esclusivamente per le comunicazioni inerenti alla procedura*:

a. **ai creditori** e ai titolari di diritti sui beni che non hanno l'obbligo di munirsene;

b. **ai soggetti** che hanno **sede o che risiedono all'estero**;

c. **al debitore e al legale rappresentante** della società o ente sottoposti a una delle procedure disciplinate dal presente codice."

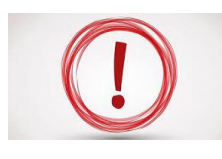

Per semplificare e velocizzare le comunicazioni, la norma pertanto pone a carico degli organi di gestione, controllo o assistenza della procedura, quali Curatori, Commissari Giudiziali ecc.., l'**OBBLIGO di assegnare un domicilio digitale ai soggetti di cui sopra, con COSTI a carico della procedura.**

Il terzo comma dispone che nei confronti di soggetti che, pur essendovi obbligati, non hanno provveduto ad istituire o comunicare il loro domicilio digitale, le comunicazione sono eseguite mediante deposito in cancelleria; alla comunicazione mediante deposito in cancelleria si procede anche nelle ipotesi di mancata consegna della PEC per cause imputabili al destinatario, sia che si tratti di soggetto tenuto a munirsi di domicilio digitale, sia che si tratti di soggetto cui il domicilio digitale è stato assegnato dal curatore.

La regola generale del domicilio digitale deve essere applicata anche alle liquidazioni giudiziali, nonostante il disposto dell'art. 201, comma 3 lett. e) e comma 5 CCII.

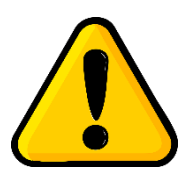

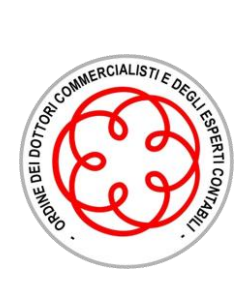

### **PROCEDURE.IT - DOMICILIO DIGITALE EX ART.10 CCII**

Digitale ex

In Procedure.it è possibile **richiedere l'attivazione del servizio** che consente di creare il c.d. domicilio digitale (una PEC) da assegnare ai singoli soggetti - così come individuati dalla norma - per:

1. ricevere le comunicazioni dalla PEC della procedura;

2. inviare e/o rispondere mediante PEC alla PEC della procedura (esclusivamente alla pec della procedura).

**IMPORTANTE**: Per richiedere **l'attivazione del domicilio digitale** è necessario aver **preventivamente richiesto e attivato,**  tramite il menu "Strumenti" selezionando la voce "Richiesta/Gestione PEC CCII", **la casella pec della procedura** con dominio **@procedurepec.com**

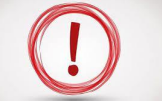

Di seguito i passaggi relativi alla funzionalità dedicata all'attivazione del domicilio digitale raggiungibile dal menù **"Gestione procedure",**  selezionando **"Anagrafiche"** e scegliendo la voce **"Domicilio digitale (art. 10 CCII)".**

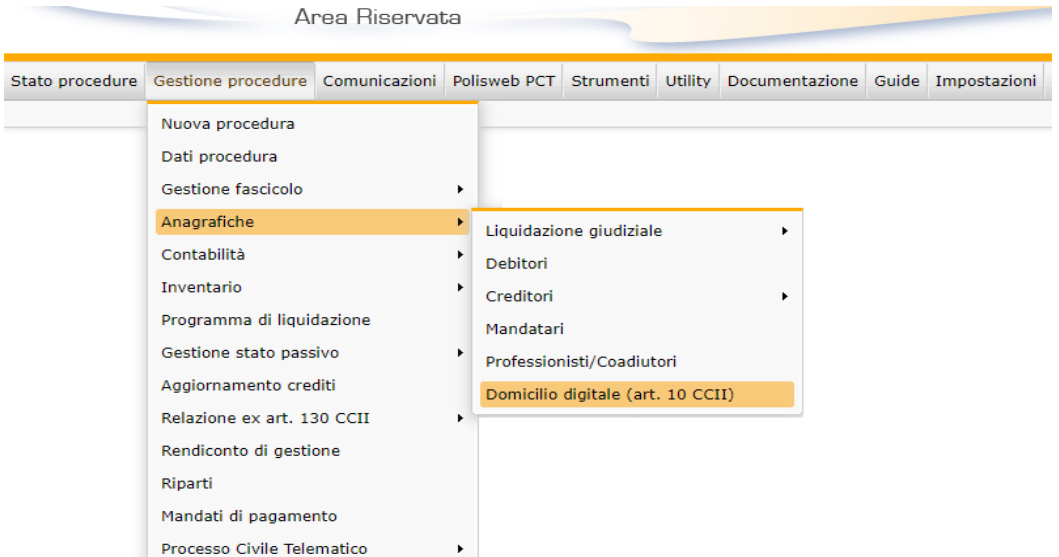

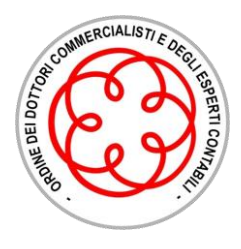

#### 2) Selezionare la procedura d'interesse tramite il motore di ricerca:

Stato procedure Gestione procedure Comunicazioni Strumenti Utility Documentazione Guide Impostazioni

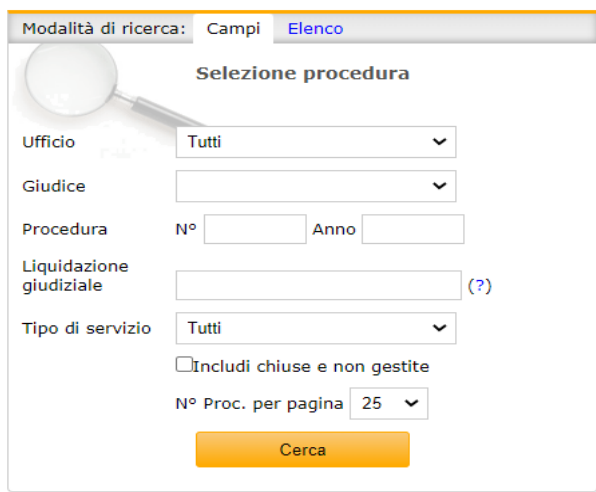

### Domicilio digitale (art. 10 CCII)

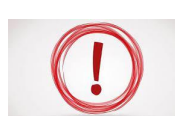

Nel caso in cui non sia stata preventivamente richiesta e attivata la casella Pec della procedura il sito segnalerà l'errore tramite la seguente schermata:

Domicilio digitale (art. 10 CCII)

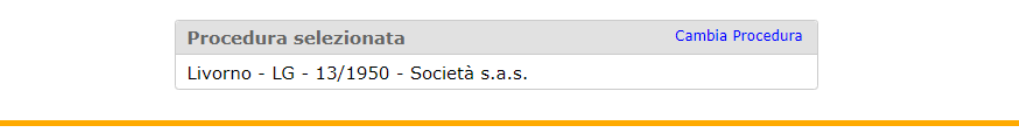

Per attivare il domicilio digitale ai soggetti della procedura selezionata è necessario preventivamente richiedere la casella pec della procedura. Cliccare qui per effettuare la richiesta: Richiedi Pec.

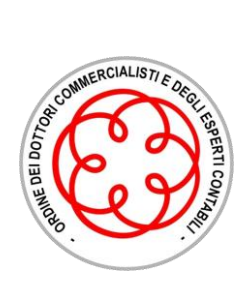

### 3) Nella nuova pagina, cliccare sul pulsante **"Richiedi PEC (art. 10 CCII)":**

#### Domicilio digitale (art. 10 CCII)

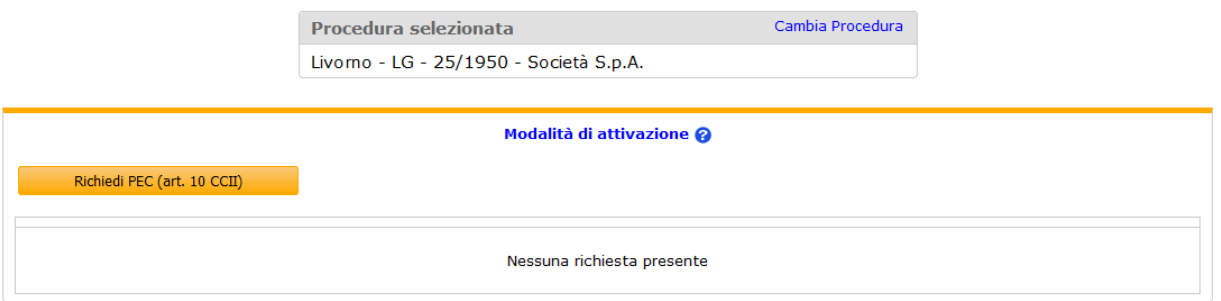

**4)** Scegliere dalla tabella contenente le anagrafiche della procedura, utilizzando, se necessario, i filtri presenti nella pagina, i soggetti ai quali attribuire la casella di posta elettronica certificata e cliccare sul pulsante **Avanti:** 

Domicilio digitale (art.10 CCII)

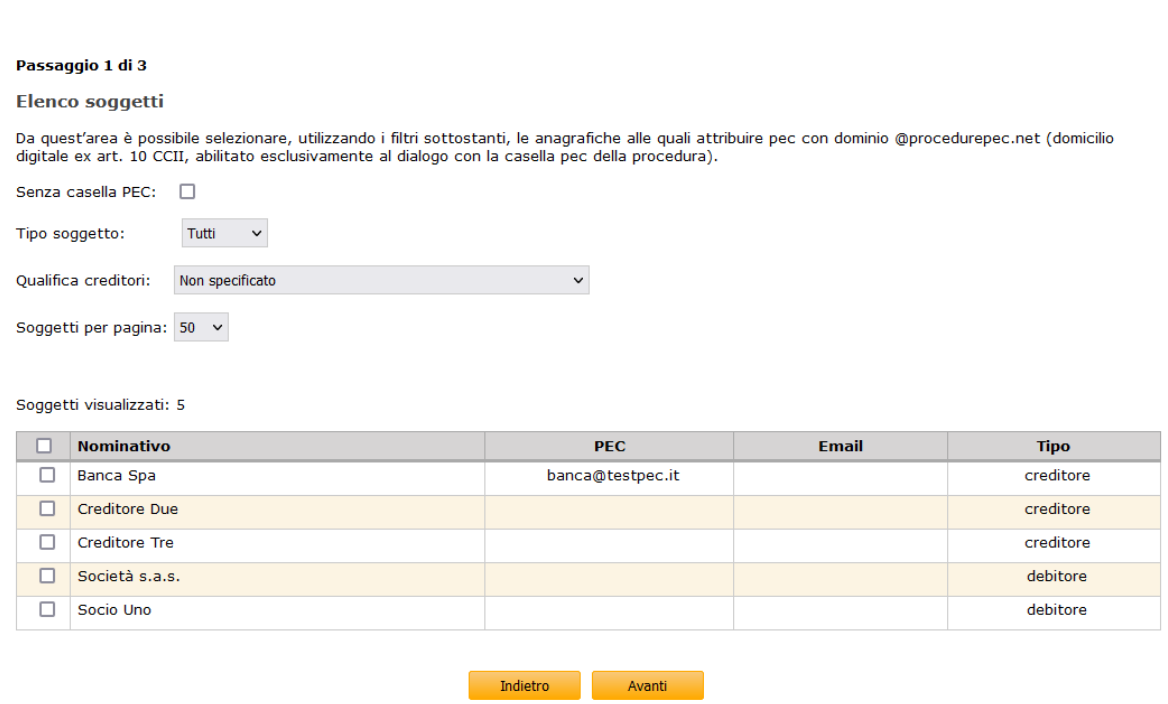

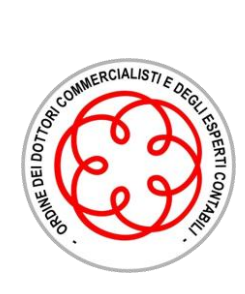

5) Verificare, nel passaggio intermedio successivo, l'elenco dei soggetti selezionati ed i costi dell'attribuzione che, ai sensi dell'art. 10 comma 6 CCII, dovranno essere imputati a carico della massa:

**Domicilio digitale (art.10 CCII)** 

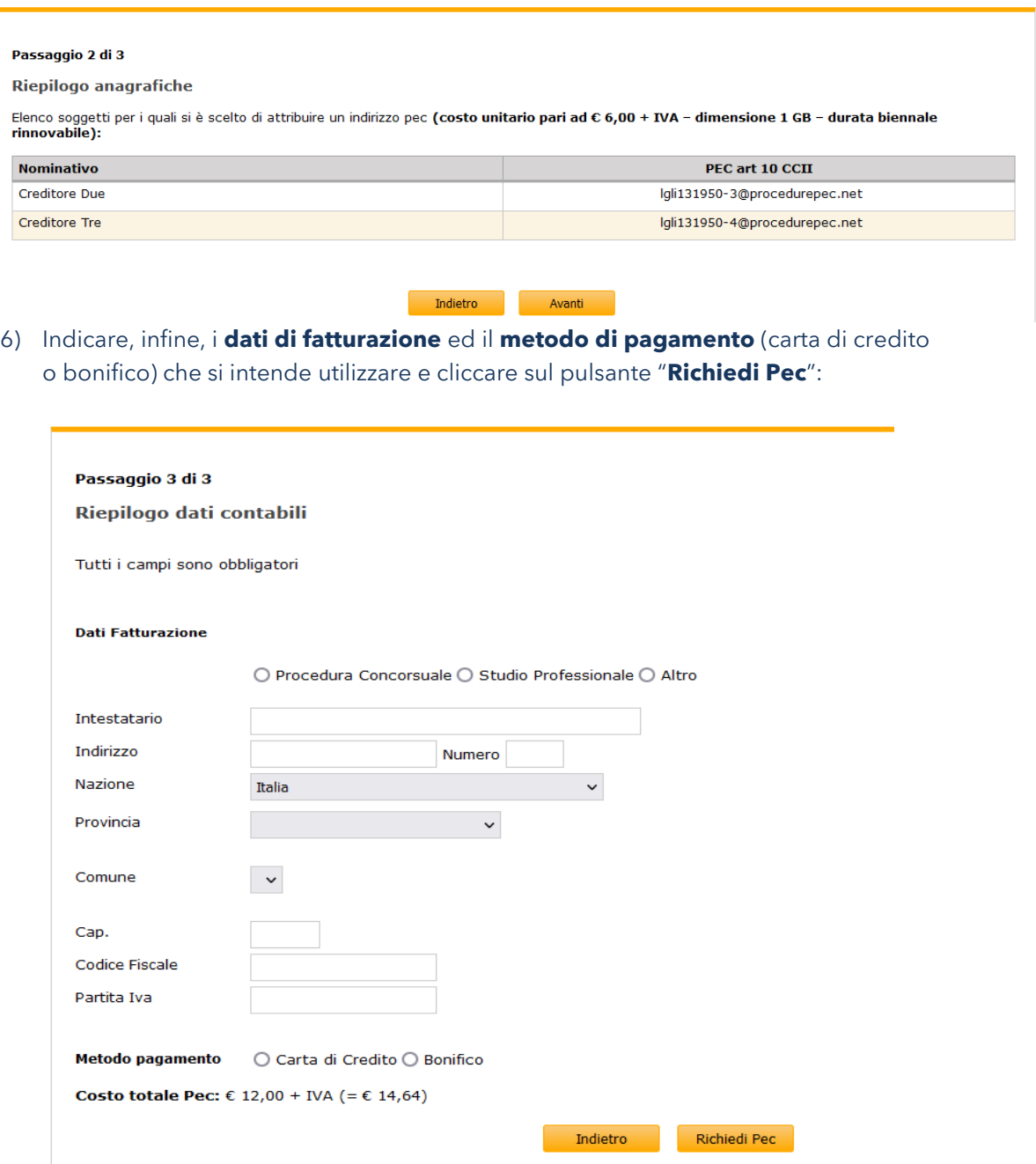

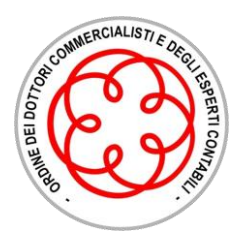

Un prospetto riepilogativo permetterà di visualizzare le richieste inserite, lo stato di avanzamento di ciascuna e il dettaglio delle pec.

Per eliminare eventuali richieste non completate, sarà possibile cliccare sul cestino posto in corrispondenza di ciascuna richiesta non completata.

### Domicilio digitale (art. 10 CCII)

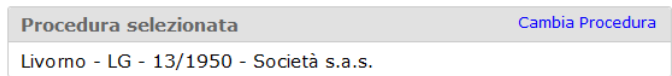

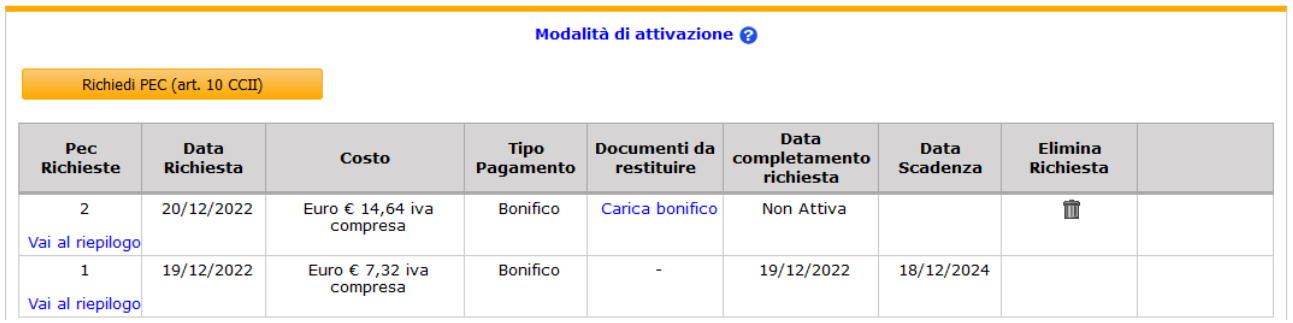

- 7) L'ultimo passaggio per il completamento della richiesta prevede il pagamento delle caselle pec in base alla modalità precedentemente selezionata:
	- se è stata scelta la tipologia "**carta di credito**", sarà visibile il link "Vai al pagamento" di reindirizzamento sull'interfaccia di pagamento con carta elettronica;
	- se è stata scelta la tipologia "**bonifico**", sarà presente il link "Carica bonifico" di rimando alla maschera dove allegare la ricevuta del pagamento effettuato.

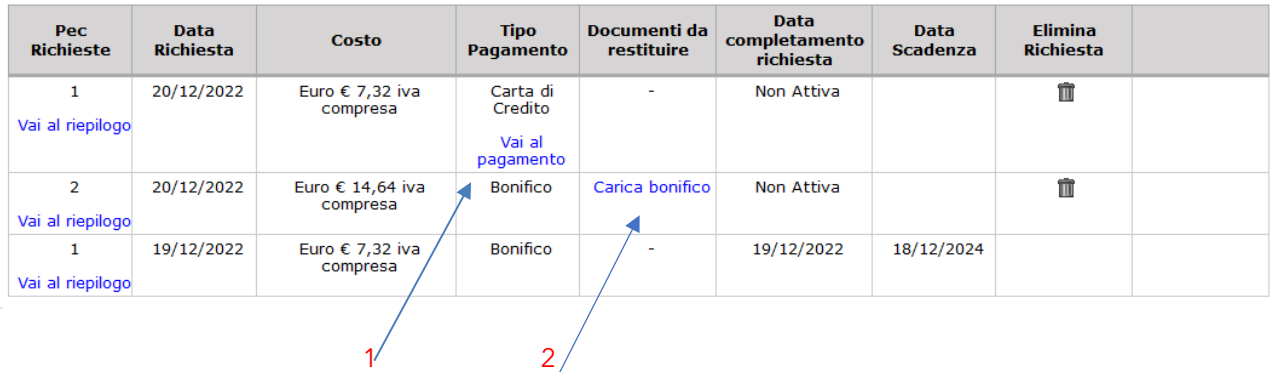

Al completamento dei passaggi sopraindicati, verrà inviata al professionista una **email di conferma del corretto completamento dell'iter di richiesta di** 

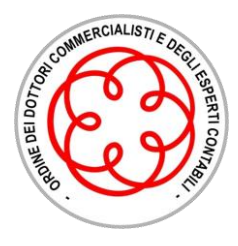

**attivazione delle caselle pec ex art. 10 CCII**. Tale conferma sarà immediata se il pagamento è stato effettuato a mezzo carta di credito mentre avverrà nell'arco di 48 ore lavorative se è stata scelta la modalità di pagamento a mezzo bonifico.

Dalla medesima tabella di riepilogo delle richieste, tramite il pulsante "Vai al riepilogo", sarà possibile visualizzare **l'elenco delle richieste effettuate** e **monitorare l'attivazione** da parte di ciascun destinatario come da indicazioni presenti nella sezione successiva della presente Guida.

Riepilogo richiesta PEC (art. 10 CCI)

Da quest'area è possibile visualizzare l'elenco delle PEC richieste e lo stato di attivazione

Pec richieste:

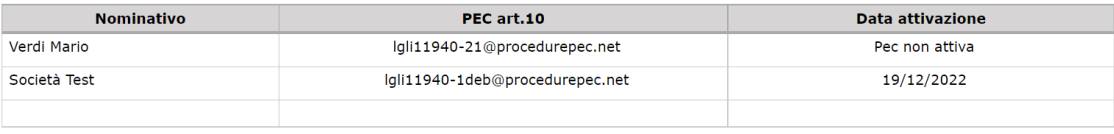

Indietro

È possibile effettuare **nuove richieste di ulteriori caselle pec ex art. 10 CCII**  cliccando sul pulsante **"Richiedi PEC (art. 10 CCII)"** sempre presente nella pagina principale sopra la tabella di riepilogo delle richieste effettuate.

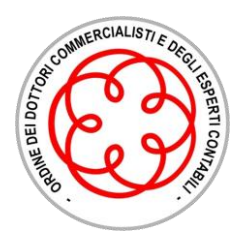

**Comunicazione** modalità di attivazione domicilio digitale

## **Ordine dei Dottori Commercialisti e degli Esperti Contabili per la circoscrizione del Tribunale di Pisa**

Per comunicare ai destinatari le modalità per attivare ed utilizzare le caselle pec, sarà sufficiente tornare nell'area dedicata al "Domicilio digitale art. 10 CCII" dell'area riservata di Procedure.it e cliccare sul link "**Comunicazione attivazione pec ex art 10 CCII"** posto in corrispondenza della richiesta completata.

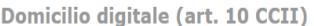

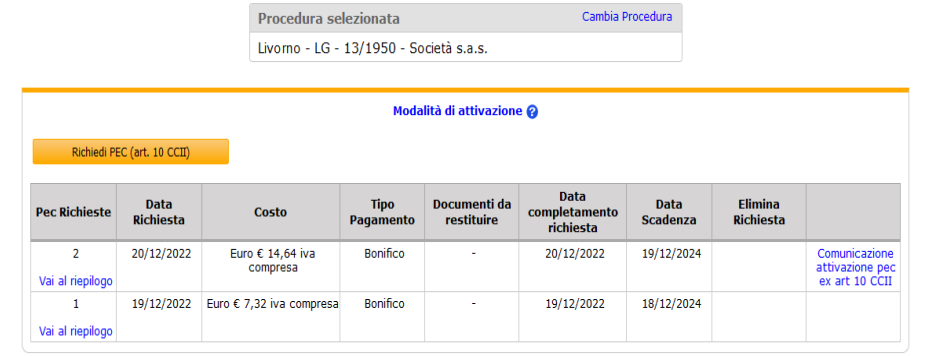

Si aprirà una nuova maschera contenente l'elenco dei soggetti per i quali è stata completata la richiesta di domicilio digitale, con l'indicazione della tipologia di recapito censita in anagrafica per ciascuno, dove sarà possibile:

• inviare, tramite il pulsante "**Invia tramite Mail**", una e-mail ordinaria all'indirizzo di posta elettronica presente nell'anagrafica di ciascun destinatario, con un testo precompilato, contenente i passaggi da seguire per completare l'attivazione della casella pec;

• estrarre, tramite il pulsante "**Esporta lettera**", una comunicazione precompilata da utilizzare per l'invio a mezzo posta ordinaria o raccomandata, con i passaggi da seguire per completare l'attivazione della casella pec.

Comunicazione attivazione pec ex art 10 CCII

Da quest'area è possibile inviare la comunicazione con le istruzioni per l'attivazione del domicilio digitale

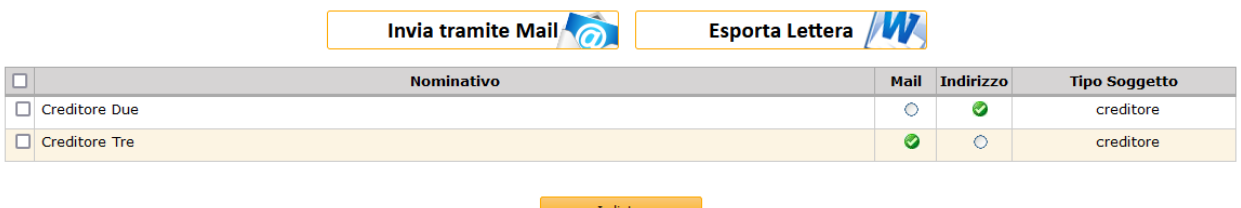

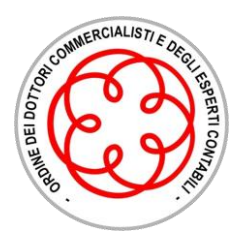

Analizziamo nel dettaglio entrambe le funzionalità disponibili dopo aver cliccato sul link "Comunicazione attivazione pec ex art 10 CCII".

Dopo aver selezionato i destinatari delle comunicazioni:

- cliccando sul pulsante "**Invia tramite Mail**", Procedure.it permette di **visualizzare l'anteprima generica della comunicazione** e, dal medesimo pannello, di inviare, con un unico passaggio, una comunicazione personalizzata contenente i dati di ciascun destinatario tramite il pulsante "**Invia**":

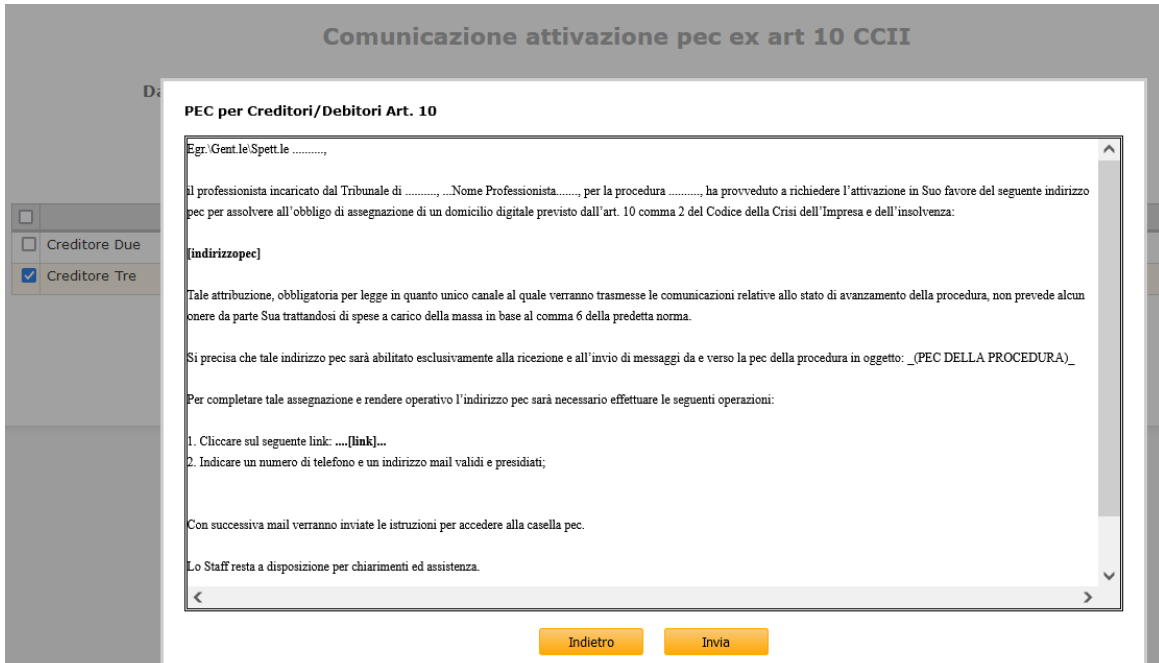

- cliccando sul pulsante "**Esporta Lettera**", sarà possibile generare e salvare sul proprio pc la medesima comunicazione, automaticamente compilata con i dati presenti in anagrafica per ogni destinatario ed elaborata con l'indicazione delle caselle pec richieste per ciascuno, in un unico file in formato editabile che può essere personalizzato e trasmesso a mezzo posta ordinaria o raccomandato al domicilio dei singoli destinatari.

Tale funzionalità è alternativamente presente anche nell'area dei curatori delle procedure di liquidazione giudiziale come ulteriore opzione disponibile in fase di invio della comunicazione ex art. 200 CCII e per i commissari giudiziali di procedure di concordato preventivo come opzione in fase di invio della comunicazione ex art. 104 CCII.

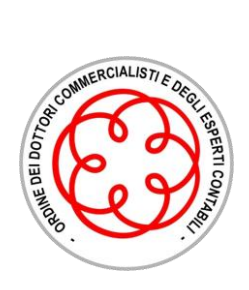

A seguito del completamento della fase di associazione da parte di ciascun destinatario, le caselle pec attivate **saranno automaticamente aggiunte ai recapiti presenti nelle anagrafiche di Procedure.it** al fine di essere disponibili per l'invio di tutte le comunicazioni inerenti alla procedura come previsto dall'art. 10 CCII.

**Pisa, 04/12/2023**

*La Commissione Procedure Concorsuali*